## ecodev

Configuration e-mail pour Outlook (Mac), janvier 2017

• Outils > Comptes...

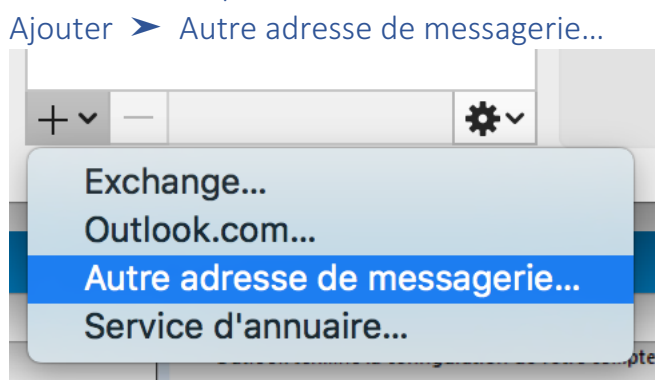

• Remplacer l'exemple par votre nom, adresse e-mail complète et mot de passe

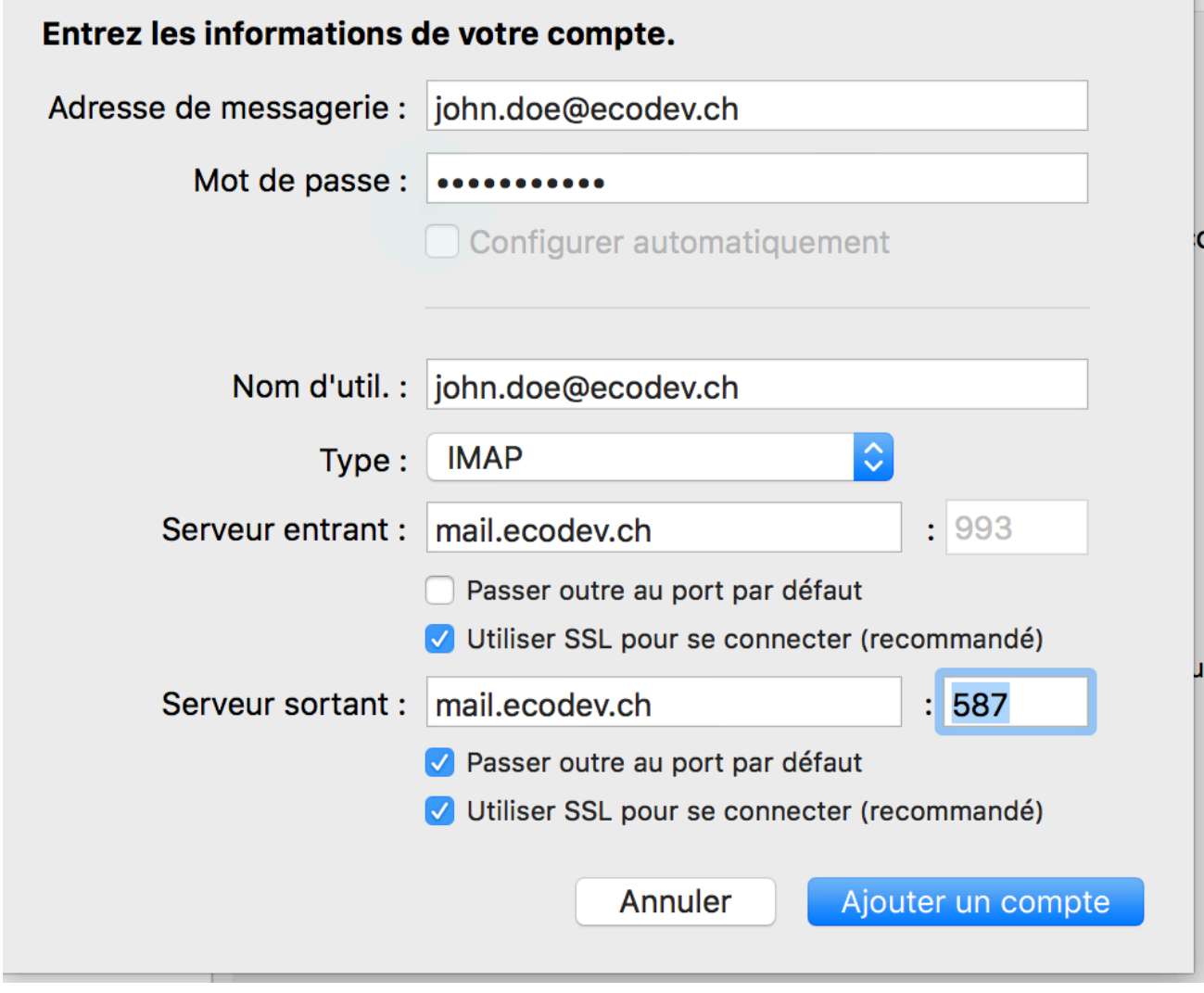

• Votre compte est prêt à être utilisé !